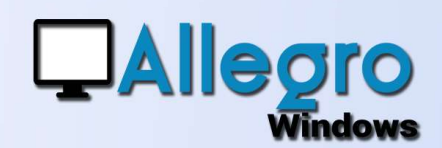

# DOCUMENT EN ATTENTE

### OBJECTIF

Pouvoir introduire un document partiellement pour continuer l'encodage.

## INTRODUCTION

#### RECOMMENCER LA SAISIE ?

et le rappeler par après<br>vous avez besoin d'informations supplémentaires. Faudra t'il recommencer tout Vous encodez un long document, mais vous n'avez plus le temps de le terminer ou l'encodage déjà fait ? Non bien-sûr, Allegro peut sauvegarder votre travail et le rappeler plus tard pour continuer.

### LE BOUTON EN ATTENTE

Dans chaque type de saisie le bouton « en attente » vous permet de sauvegarder un document entamé dès qu'une ligne est encodée. Vous donnerez un commentaire et vous sauvegardez.

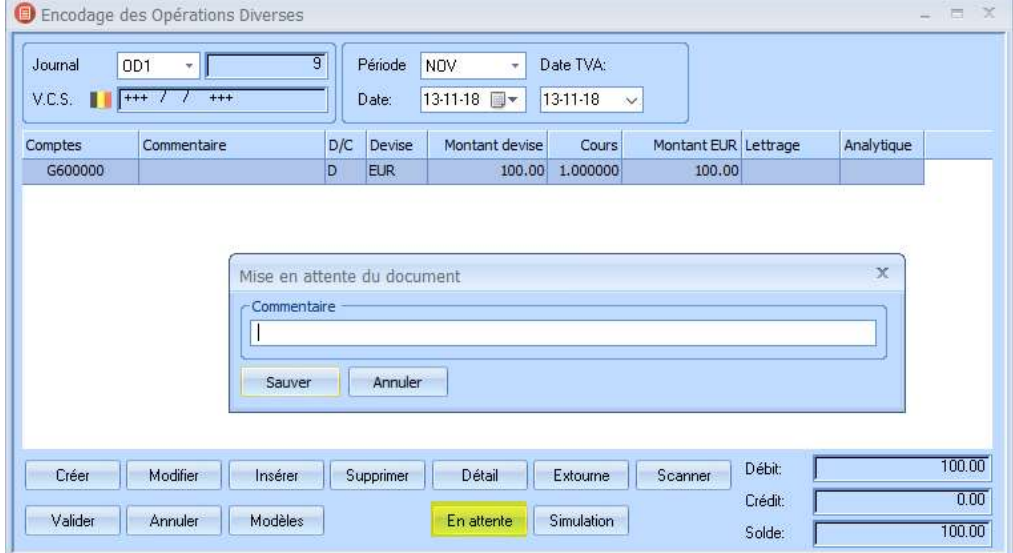

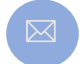

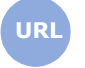

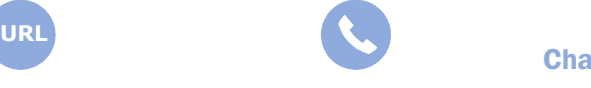

**Allegro South** Chaussée de Louvain 435 1380 Lasne

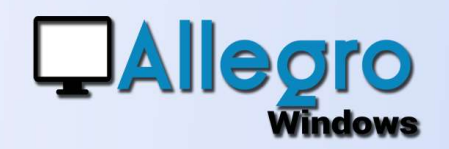

## DOCUMENT EN ATTENTE

## **RAPPEL D'UN DOCUMENT EN ATTENTE**

Lancez votre saisie de document mais n'encodez pas encore. Lorsque le détail est vide le bouton « en attente » vous permet de rappeler le(s) pièces encodées partiellement

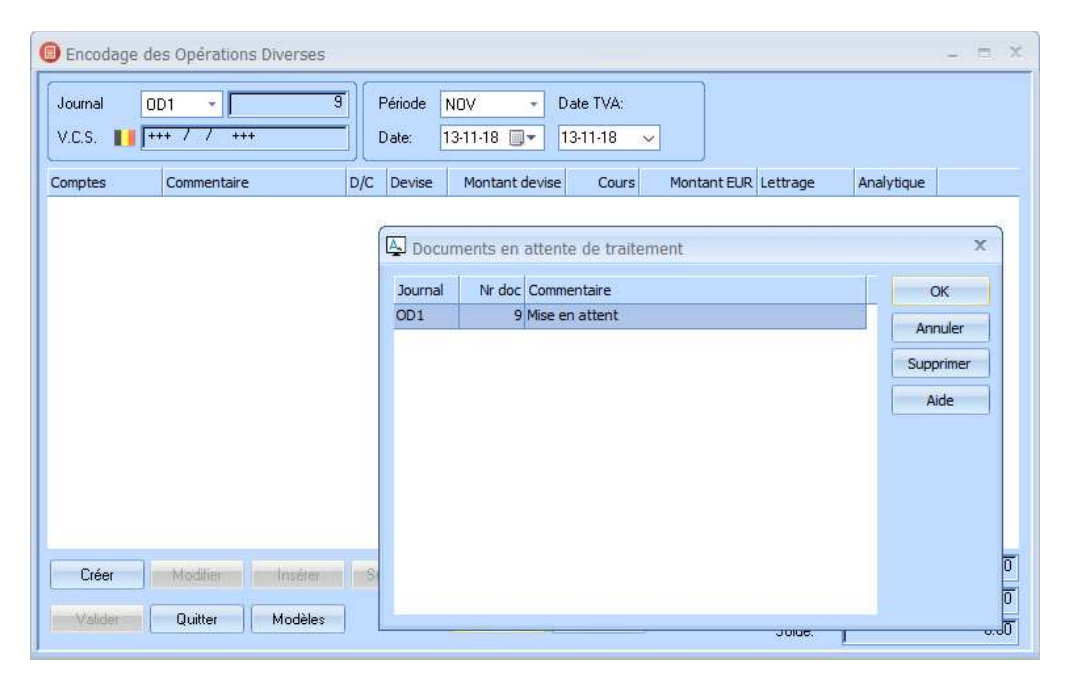

Ensuite il ne vous reste qu'à terminer votre encodage.

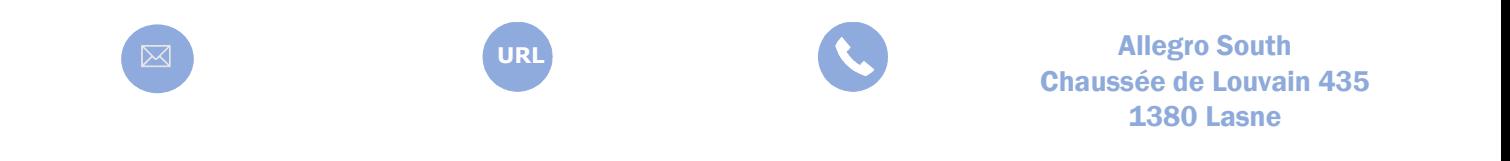

Sales@allegro.be www.allegro.be 02 371 49 11